## **Seadete muutmine**

⊕

Vaikimisi on ÕISi taustavärv hall (taust nr 3) või helesinine (taust nr 12), muuta saate seda seadete muutmise vormil. Seadete vormil saate muuta ka kirja suurust ja muuta ÕISi kasutuskeelt.

Seadete muutmiseks avage ÕISi mis tahes vormil paremas ülanurgas rippmenüü ja valige sealt **Seaded** (vt joonis).

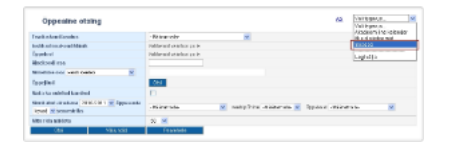

Avaneb seadete muutmise vorm (vt joonis).

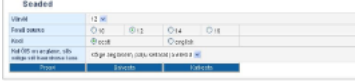

Valige **Värvid** rippmenüüst (vt joonis) mingi number. Seadete lehe taust muutub vastavalt valitud värvile. Vajadusel valige uus number. Näiteks käesolevas juhendis kasutusel olevatel piltidel on ÕISi taustavärv 12. Eri taustavärve on kokku 14.

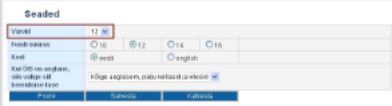

Vajadusel muutke real **Fondi suurus** teksti suurust (vaikimisi valik 12), selleks täitke vastava tähesuuruse ees [raadionupp.](https://wiki.ut.ee/display/ois/Raadionupp)  $\bullet$ Kui soovite kasutuskeelt muuta, täitke real **Keel** raadionupp vastavalt kas **eesti** või **english** ees.

ÕISi kasutuskeelt saate muuta ka vajutades ÕISi pealehel vastavalt kas lingile **english** või **eesti keel**.⊕

Muudatuste salvestamiseks vajutage nupule **Salvesta**.